# **HTML5 - Best Practice**

# **HTML5**

- [Introduction to HTML5](#page-0-0)
	- [HTML Tags](#page-0-1)
	- [Formatting](#page-1-0)
	- [Forms and Input](#page-2-0)
	- [Frames](#page-2-1)
	- [Images](#page-2-2)
	- [Audio / Video](#page-3-0)
	- [Links](#page-3-1)
	- [Lists](#page-3-2)
	- [Tables](#page-3-3)
	- • [Styles and Semantics](#page-4-0)
	- [Meta Info](#page-4-1)
	- [Programming](#page-4-2)
- [Versions of HTML5 Framework supported by CAST](#page-5-0)
- [File Types expected for CAST Analysis](#page-5-1)
- [HTML5](#page-5-2)
	- [How to identify the implementation of HTML5:](#page-6-0)
		- [HTML5 Description:](#page-6-1)
		- [How to configure HTML5 in CAST AIP:](#page-6-2)
			- **[Server Manager Configuration](#page-7-0)**
			- [Pre Analysis Configuration](#page-8-0)
			- [Enlighten](#page-9-0)
			- [CMS Configuration](#page-10-0)
			- [TCC Configuration](#page-11-0)
- [Reference Materials](#page-11-1)

Target Audience: CAST Administrators

Summary: This document provides a guide based on CAST's field experience on how to configure Spring based applications using CAST AIP. These configurations are used over and above CAST AIP 8.2.x HTML5 offering (see Reference Materials below for links) to overcome limitations such as missing links. The applicability of this guide should have assessed for newer versions of CAST AIP and Extension.

## <span id="page-0-0"></span>Introduction to HTML5

This section gives a brief overview of the framework.

**HTML5** is the fifth major standard of [HTML](https://techterms.com/definition/html). Development of the standard began in 2007 and HTML5 [websites](https://techterms.com/definition/website) started becoming mainstream in 2010. The final HTML5 standard was officially standardized by [W3C](https://techterms.com/definition/w3c) on October 28, 2014.

The previous HTML standard, HTML 4.01, was standardized in 1999 – fifteen years before the HTML5 standard was published. However, in the decade preceding HTML5, most websites were written in [XHTML](https://techterms.com/definition/xhtml), a more strict version of HTML published in 2000. HTML5 was designed to supersede both HTML 4 and XHTML by providing [web developers](https://techterms.com/definition/web_development) with a simpler standard that includes several new features for the modern [web](https://techterms.com/definition/www).

The table below includes a list of new elements, or [tags,](https://techterms.com/definition/tag) introduced in HTML5 that are used to define the structure of a document.

#### <span id="page-0-1"></span>HTML Tags

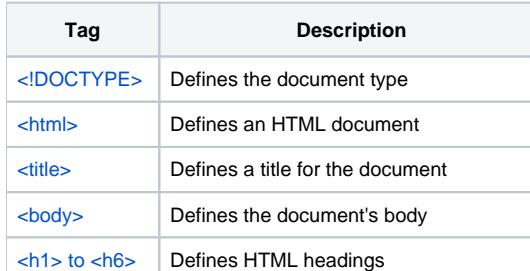

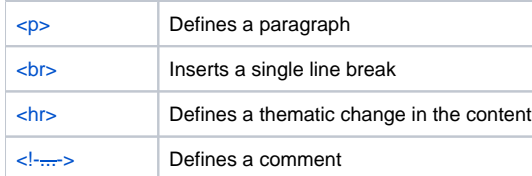

# <span id="page-1-0"></span>Formatting

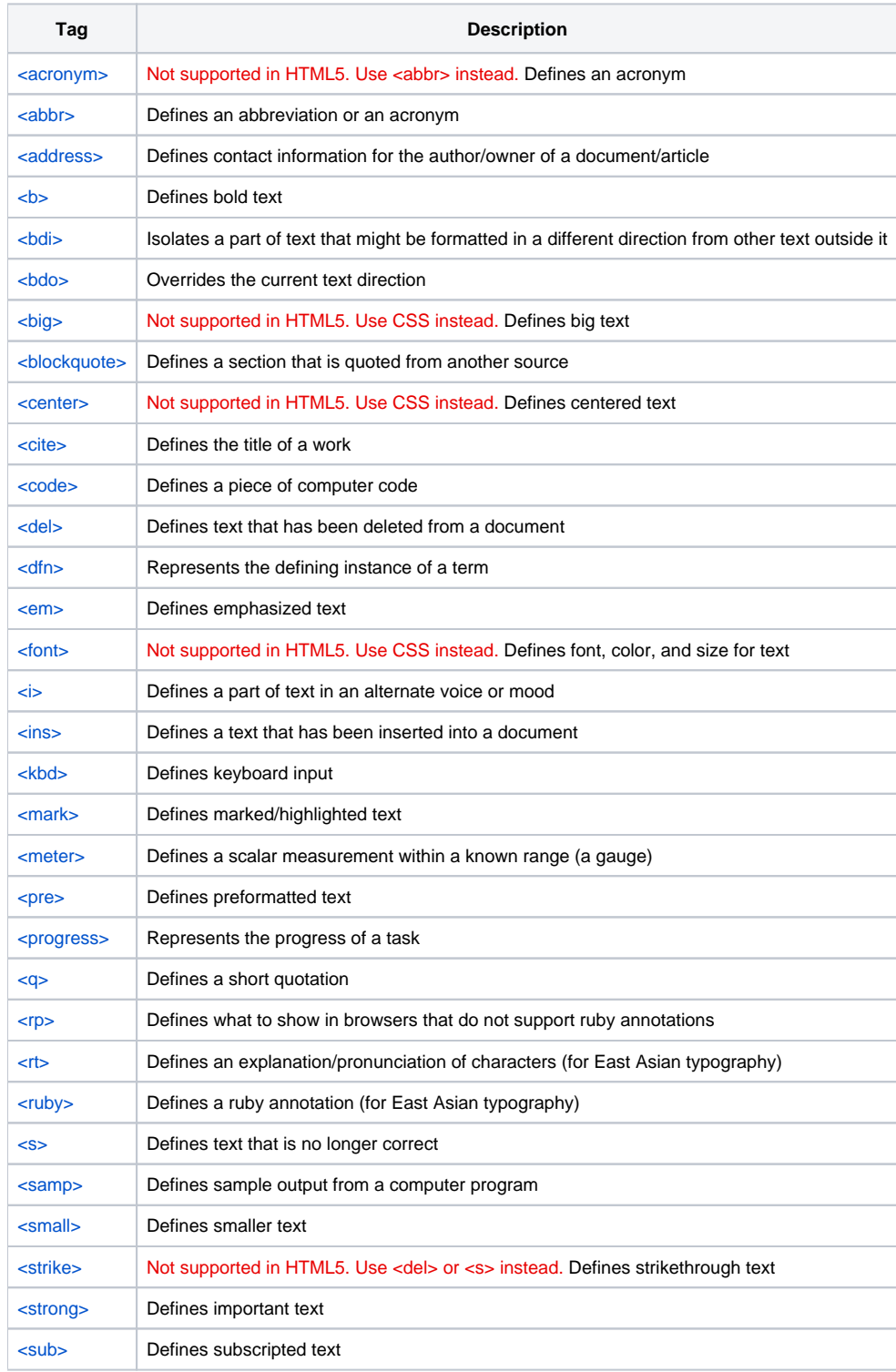

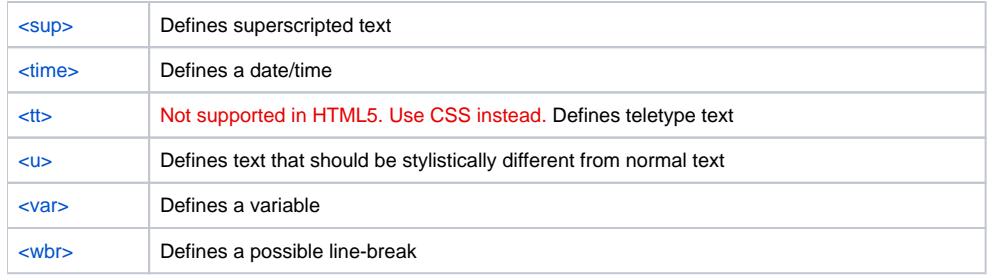

# <span id="page-2-0"></span>Forms and Input

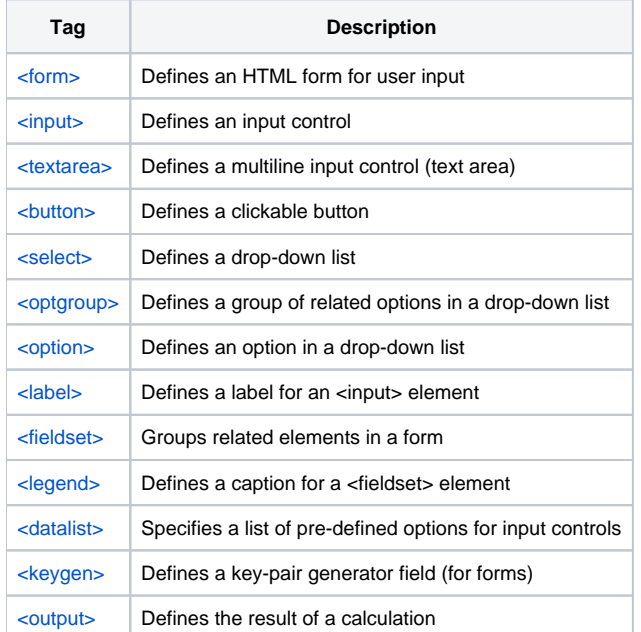

## <span id="page-2-1"></span>Frames

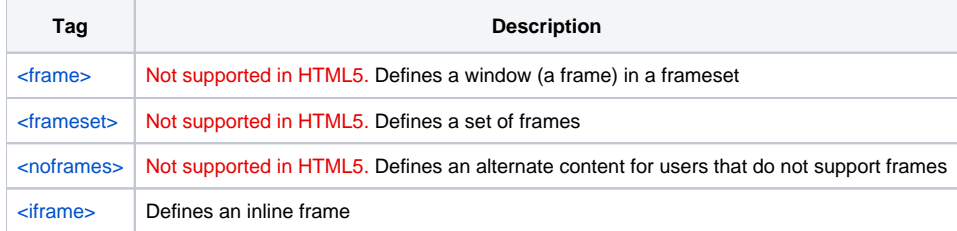

# <span id="page-2-2"></span>Images

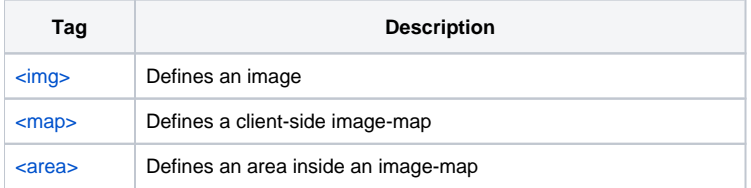

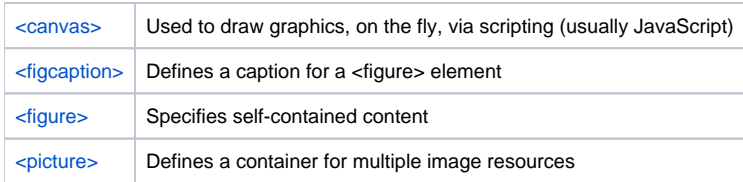

## <span id="page-3-0"></span>Audio / Video

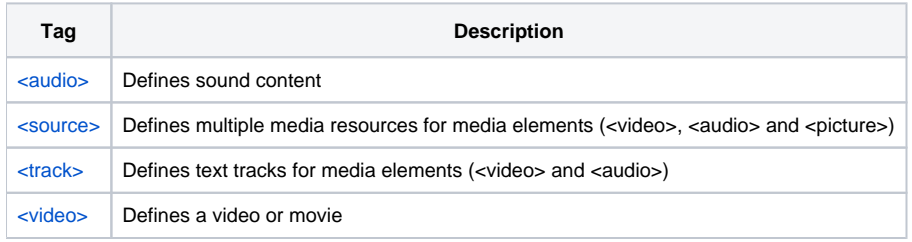

## <span id="page-3-1"></span>Links

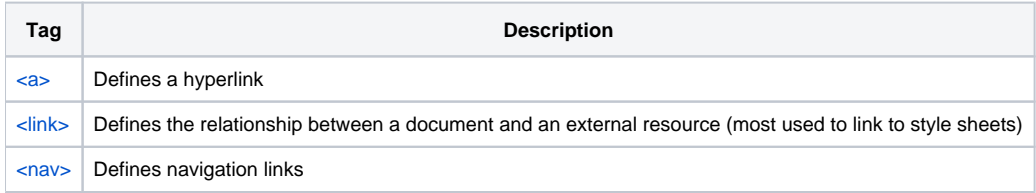

### <span id="page-3-2"></span>Lists

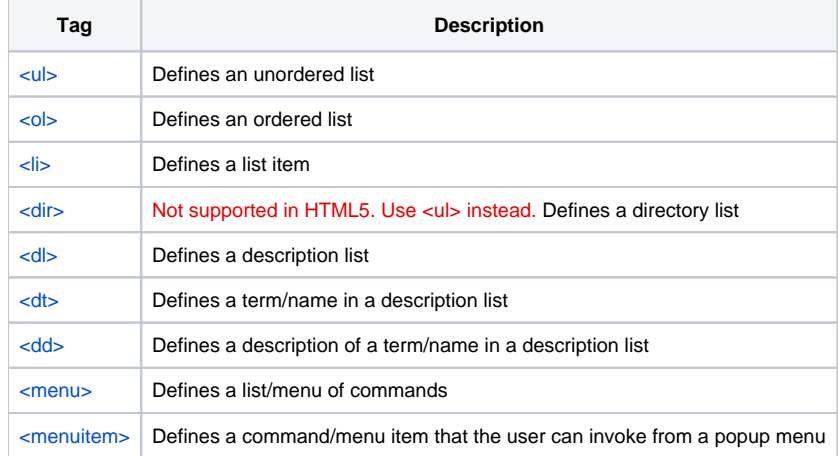

## <span id="page-3-3"></span>Tables

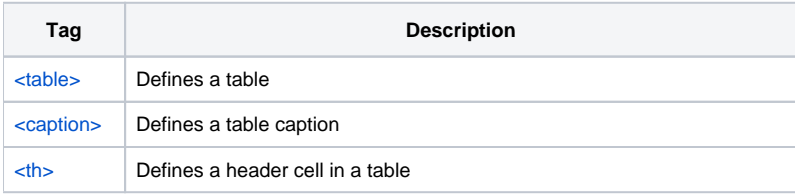

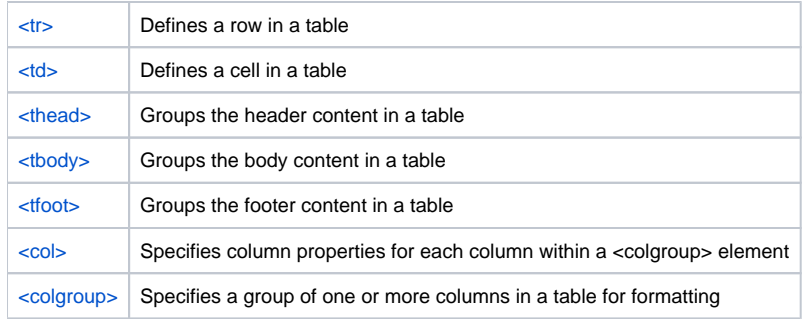

# <span id="page-4-0"></span>Styles and Semantics

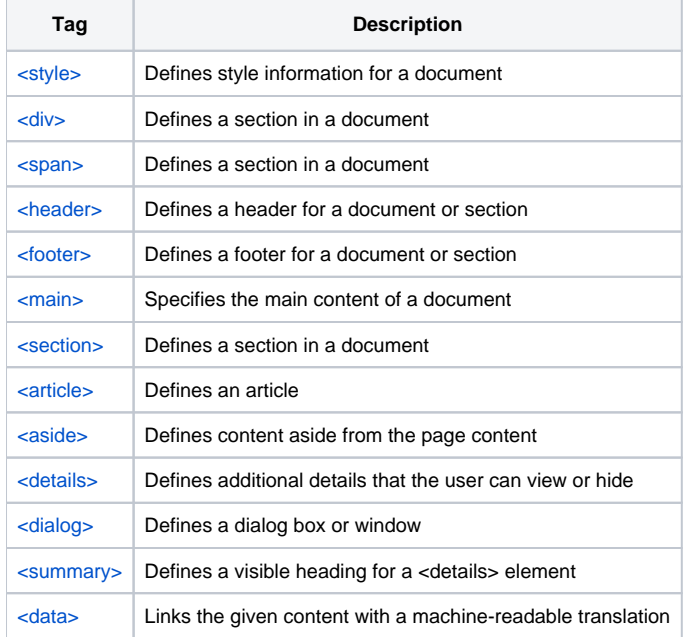

## <span id="page-4-1"></span>Meta Info

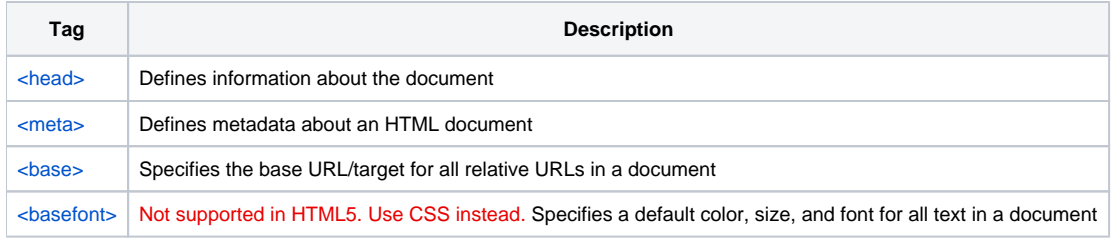

# <span id="page-4-2"></span>Programming

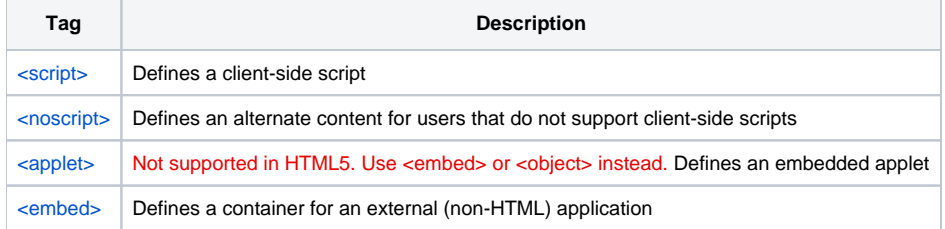

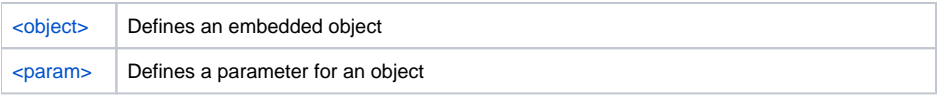

# <span id="page-5-0"></span>Versions of HTML5 Framework supported by CAST

This section highlights the HTML5 versions supported by CAST AIP 8.2.x

HTML5 and JavaScript :<http://doc.castsoftware.com/display/DOCEXT/HTML5+and+JavaScript>

HTML5 and JavaScript - 1.8 : <http://doc.castsoftware.com/display/DOCEXT/HTML5+and+JavaScript+-+1.8>

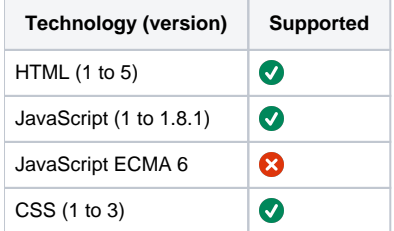

**Function Point, Quality and Sizing support** This extension provides the following support:

> **Function Points (transactions)**: a green tick indicates that OMG Function Point counting and Transaction Risk Index are supported **Quality and Sizing**: a green tick indicates that CAST can measure size and that a minimum set of Quality Rules exist

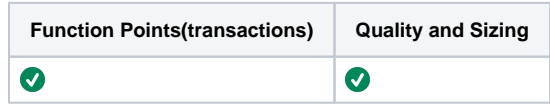

# <span id="page-5-1"></span>File Types expected for CAST Analysis

This section highlights all the file types that can be expected to be delivered if the application has implemented this framework.

- html
- $\bullet$  js

# <span id="page-5-2"></span>HTML5

This section gives a brief overview of HTML5.

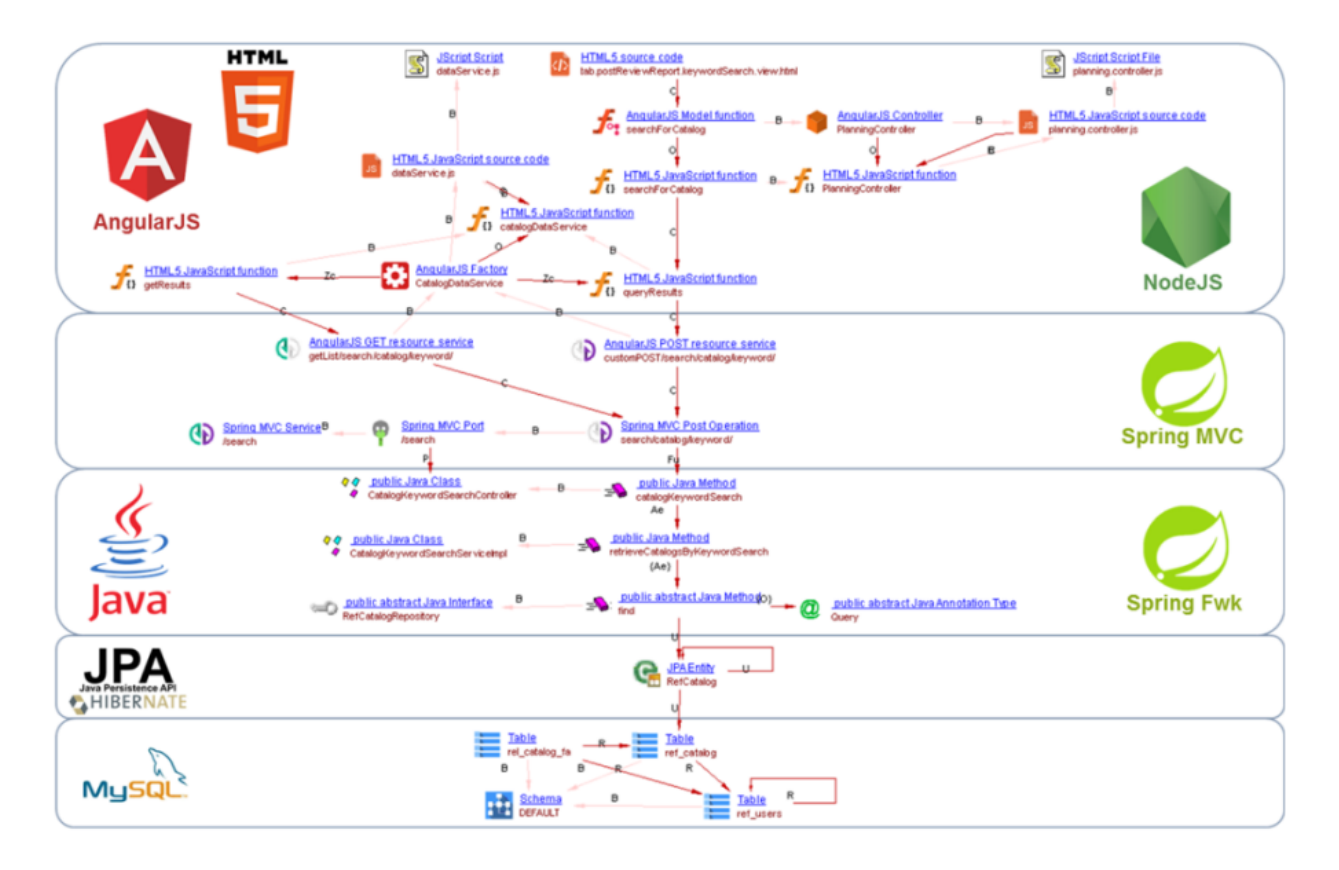

#### <span id="page-6-0"></span>How to identify the implementation of HTML5:

This section details the approach for identifying the presence in java

In your html file you would be able to find this tag: **<meta charset="UTF-8">**

#### <span id="page-6-1"></span>HTML5 Description:

This section gives a brief overview of HTML5.

**HTML5** is the latest evolution of the standard that defines [HTML.](https://developer.mozilla.org/en-US/docs/HTML) The term represents two different concepts:

- It is a new version of the language HTML, with new elements, attributes, and behaviors,
- and a larger set of **technologies** that allows more diverse and powerful Web sites and applications. This set is sometimes called HTML5 & friends and often shortened to just HTML5.

Designed to be usable by all Open Web developers,the tags classified into several groups based on their function.

<span id="page-6-2"></span>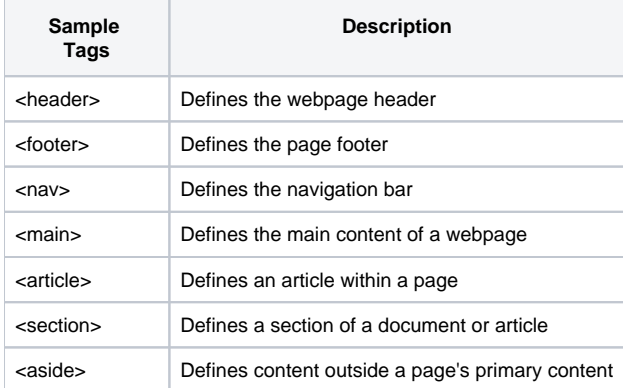

## How to configure HTML5 in CAST AIP:

This section describes all the CAST configuration steps to be followed in order to configure HTML5 based application.

#### The following objects are displayed in CAST Enlighten:

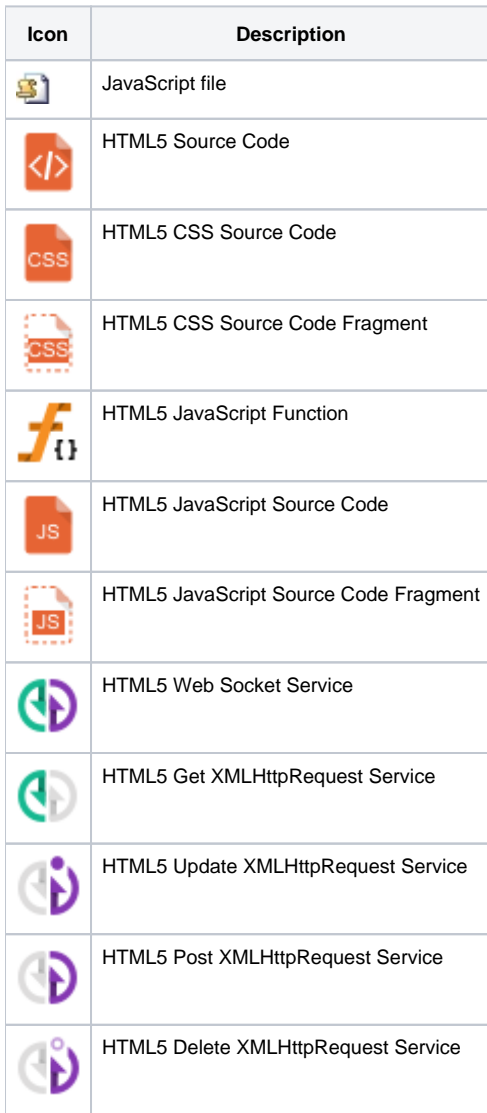

#### <span id="page-7-0"></span>**Server Manager Configuration**

This section describes the Server Manager Configuration Steps.

Install below listed Extension & Manage it using Server Manager on your schema.

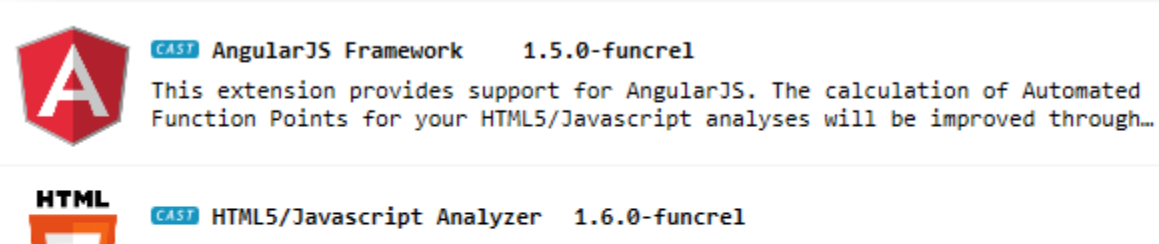

This extension provides support for HTML5/JavaScript. This analyzer enables you to compute Automated Function Points for your HTML5/JavaScript projects.

#### **Downloading a new version of an extension**

The following section describes how to download a new version of an existing extension. For this example, we have already been using a version of the AngularJS extension and we want to install a new version to take advantage of bug fixes and new Quality Rules. To do so:

- As shown in the image below, select:
- 1. the **Updates** option (this option displays all extensions that are available on the remote server that are **a more recent version** of an extension that has already been downloaded to the local machine)
- 2. the **Latest versions only** option (CAST recommends this option to filter out **previous releases of extensions**)
- 3. the **Long term support only** option (CAST recommends this option to filter out **pre-release or BETA releases**)

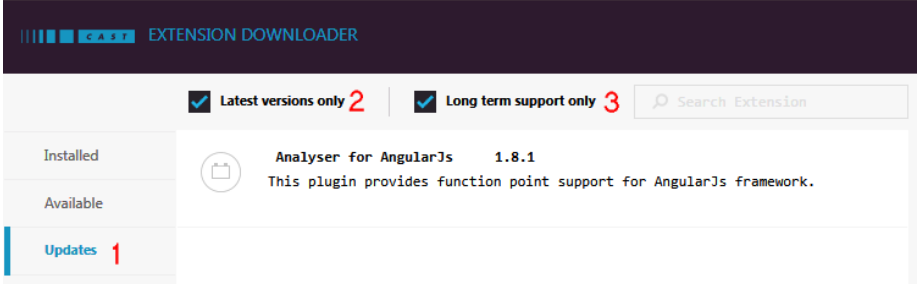

- In the image above there is one extension available. This is a more recent version of the AngularJS extension that we have been using already with CAST AIP.
- Select the required extension and click the **Upgrade** button:

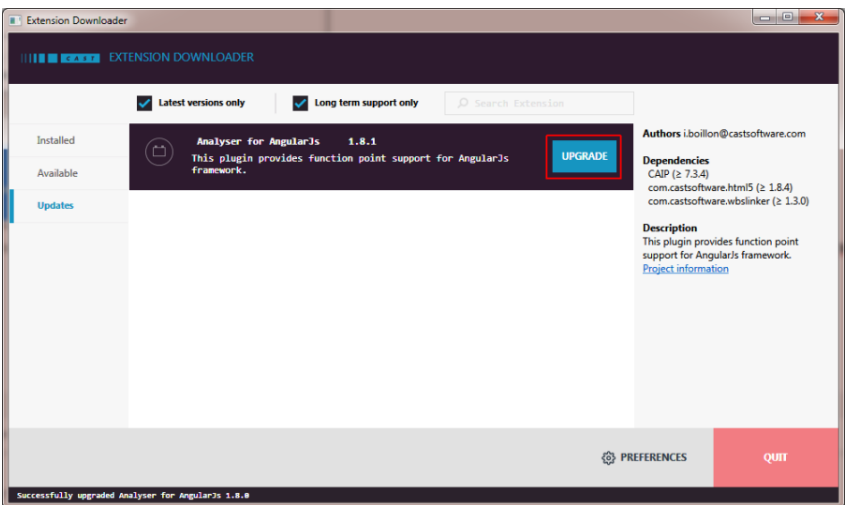

<span id="page-8-0"></span>The new version of the extension will now download to the local machine. In the following image we can see that the newer version of the AngularJS extension (1.8.0) has been placed on disk in **%PROGRAMDATA%\CAST\CAST\Extensions** (CAST AIP 8.x.x) or in **<CA ST\_installation\_folder>\CustomPlugins** (CAST AIP 7.3.x) along side the existing version:

#### **Pre Analysis Configuration**

This Section describes the CMS Configuration which is required to set HTML5

#### Using the CAST Management Studio

Accept and deploy the **Version** in the CAST Management Studio. No **Analysis Units** will be created automatically relating to the HTML5 /JavaScript source code - this is the expected behavior. However, if your HTML5/JavaScript related source code is part of a larger application (for example a JEE application), then other Analysis Units may be created automatically:

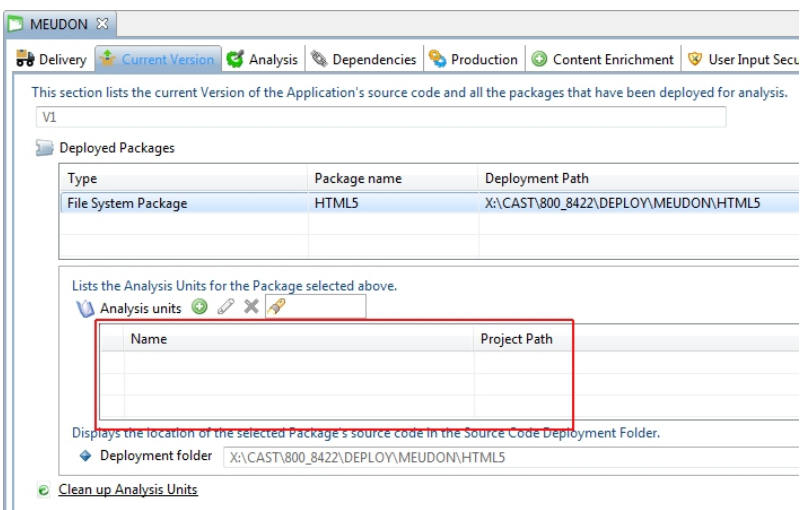

#### <span id="page-9-0"></span>**Enlighten**

This Section gives an overview of the Enlighten diagram.

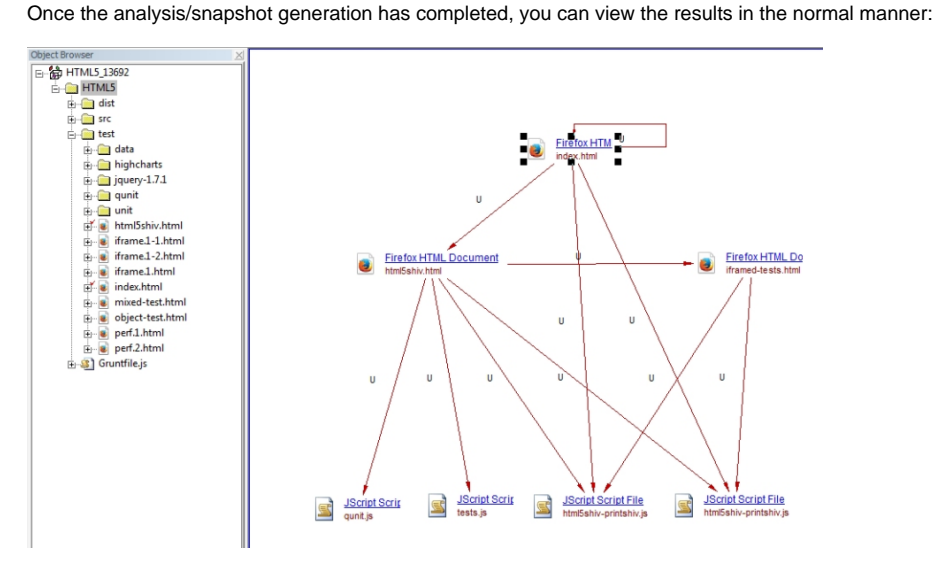

**CAST Management Studio analysis content**

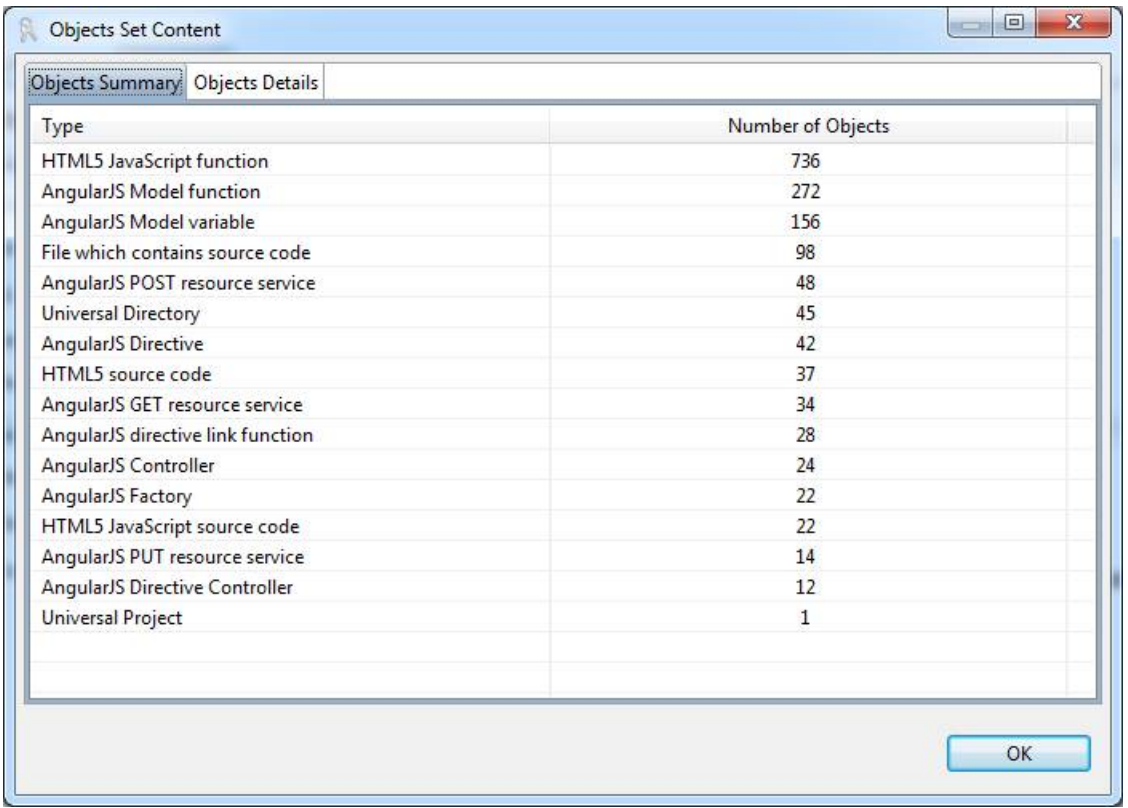

#### <span id="page-10-0"></span>**CMS Configuration**

This Section describes the CMS Configuration which is required to set HTML5 in CAST.

In the **Current Version tab**, add a new Analysis Unit, selecting the **Add new Universal Analysis Unit** option:

- Edit the new Analysis Unit and configure in the **Source Settings tab**:
	- a **name** for the Analysis Unit
		- ensure you tick the **HTML5/JavaScript** option
		- define the **location** of the deployed HTML5/JavaScript source code (the CAST Management Studio will locate this automatically in the **D eployment** folder):

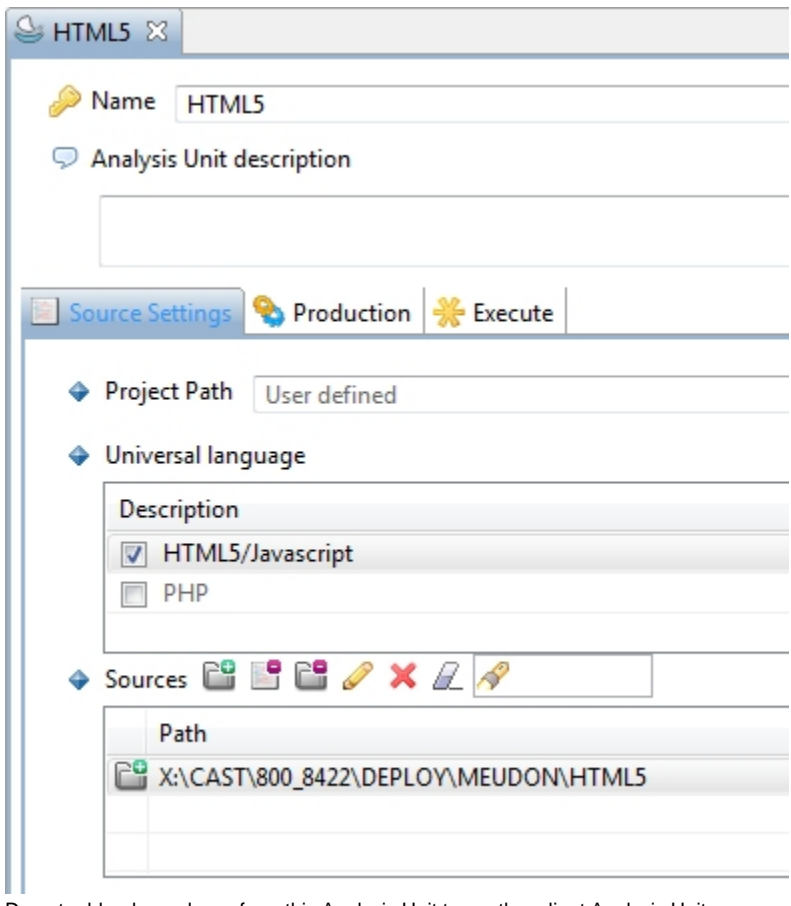

Do not add a dependency from this Analysis Unit to another client Analysis Unit.

- Run a **test analysis** on the Analysis Unit
- Make sure you have manually run the **Import Assessment Models** option.

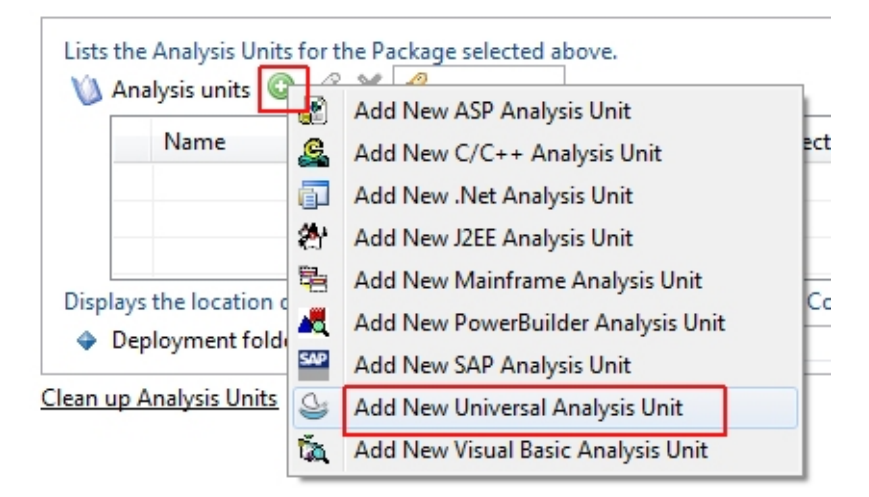

#### <span id="page-11-0"></span>**TCC Configuration**

This Section describes the TCC configuration which needs to be set.

**eFile** [or] **.html** files as Entry point

## <span id="page-11-1"></span>Reference Materials

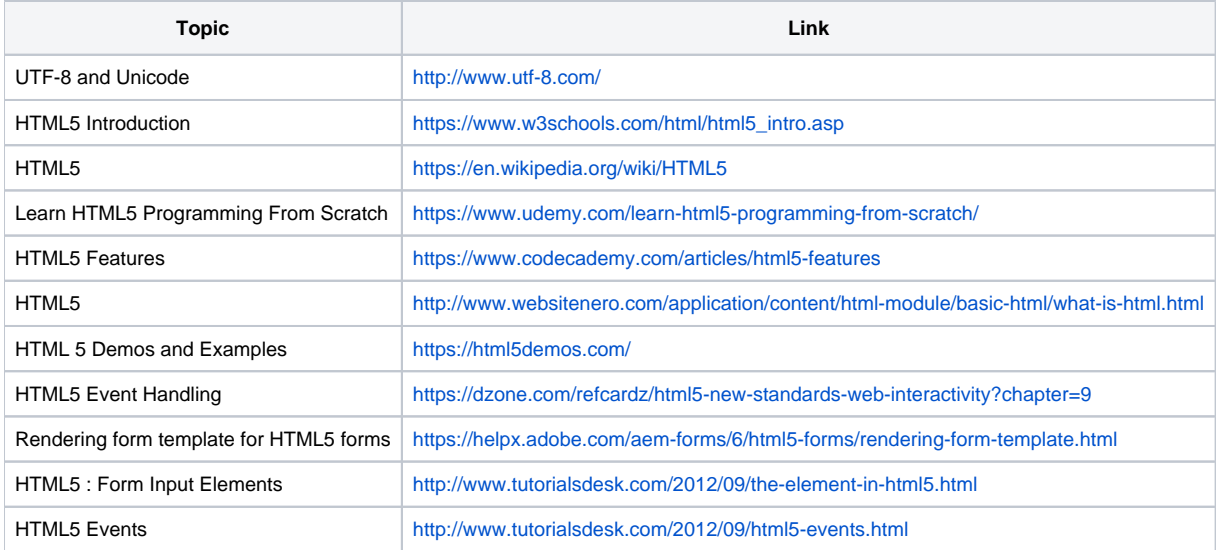